# **Simulation von Stichproben mit 2000 Haribo Minibären**

### Vorwissen:

Schluss von der Gesamtheit auf die Stichprobe - Ermitteln eines γ*-Schätzbereiches* Schluss von der Stichprobe auf die Gesamtheit – Ermitteln eines *Konfidenzintervalls* (siehe Word-Datei Theorie und Musterbeispiel)

## Vorbereitung:

2000 Minibären gezählt nach Farben

10 Papierteller

Papier, Stifte, Taschenrechner, Laptop bzw. PC

Simulation von Stichproben:

10 Gruppen mit je 2 SchülerInnen.

Je zwei SchülerInnen ziehen zuerst Stichproben vom Umfang n1=50 und dokumentieren ihre Stichprobe nach Anzahl der gezogenen Farben. Danach werden die Minibären retourniert, gemischt und es erfolgt eine neuerliche Ziehung von Stichproben mit n<sub>2</sub>=200. Wieder Dokumentation und anschließende Berechnung von "exakten" und näherungsweisen Konfidenzintervallen für die Stichprobenumfänge  $n_1 = 50$  und  $n_2 = 200$ .

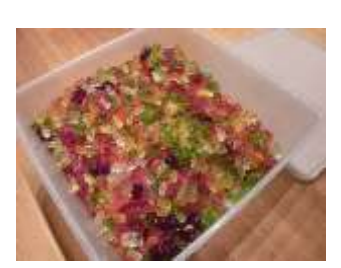

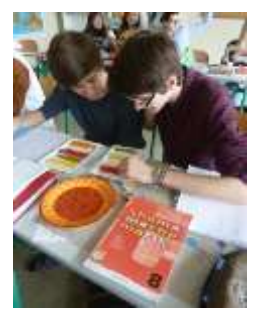

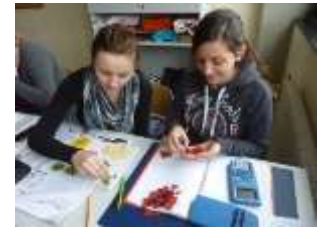

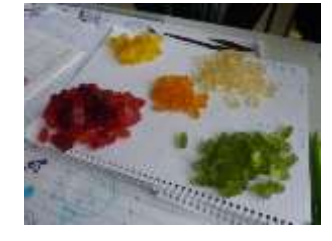

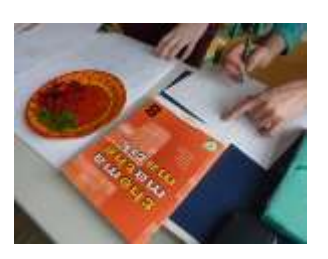

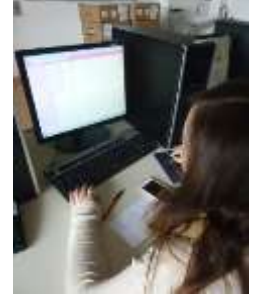

#### Auswertung mit Taschenrechner, Excel und Geogebra:

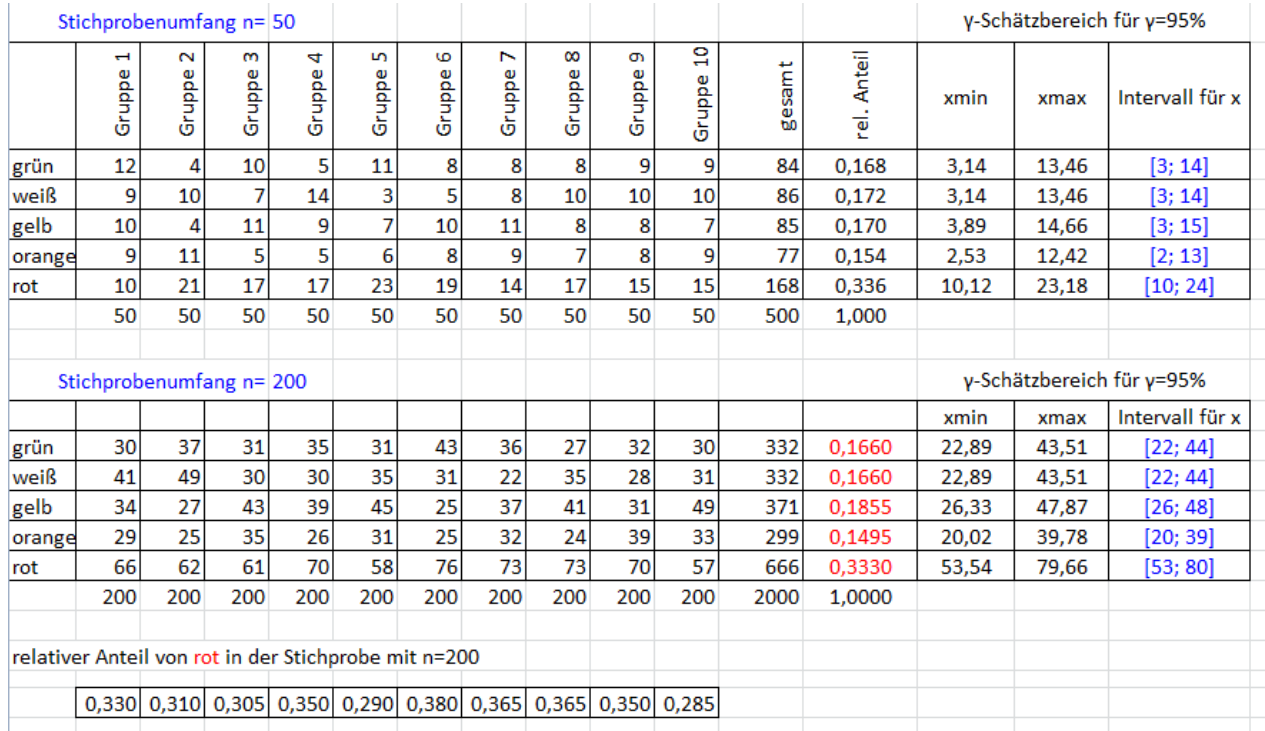

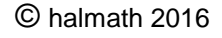

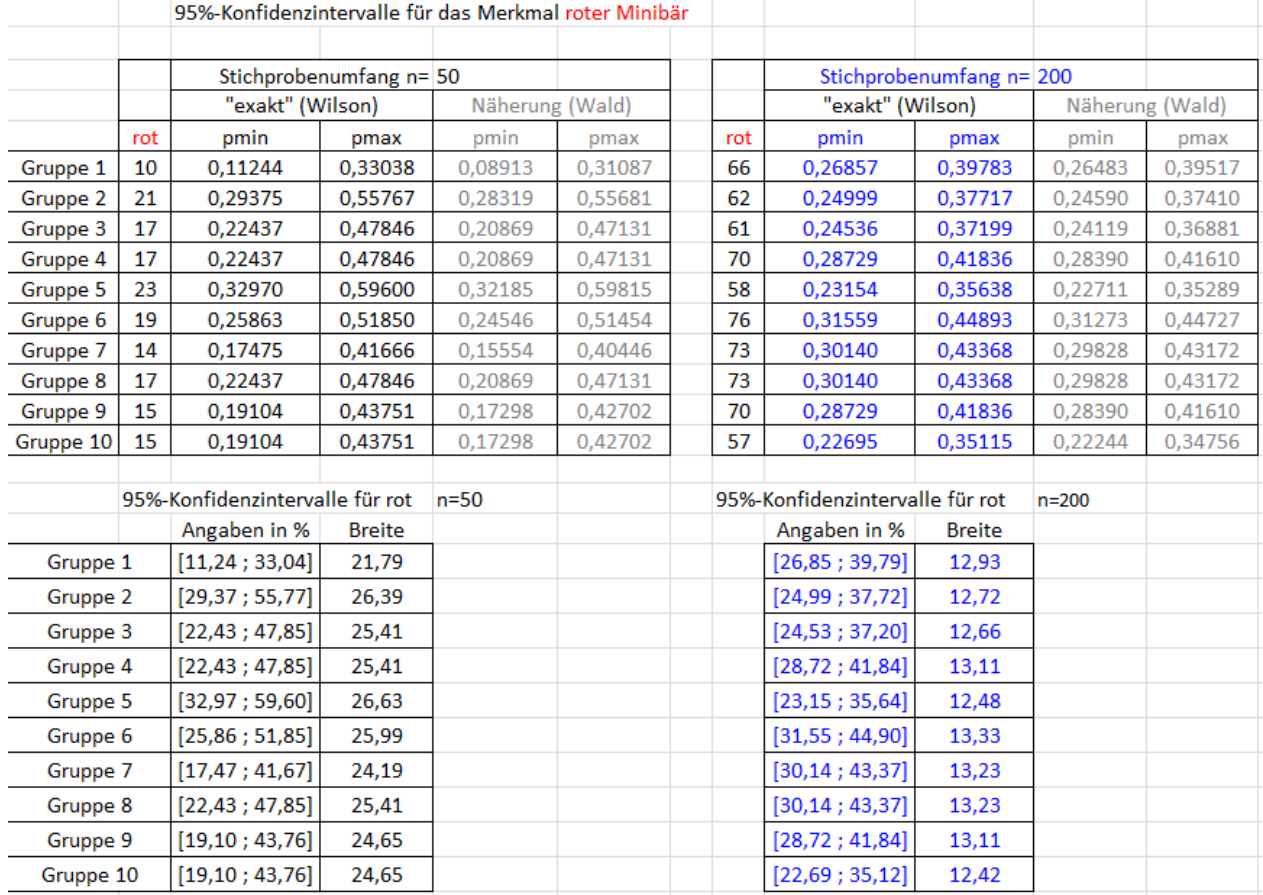

## 95%-Konfidenzintervalle zu Stichprobenumfängen n<sub>1</sub>=50 und n<sub>2</sub>=200 für das Merkmal roter Minibär

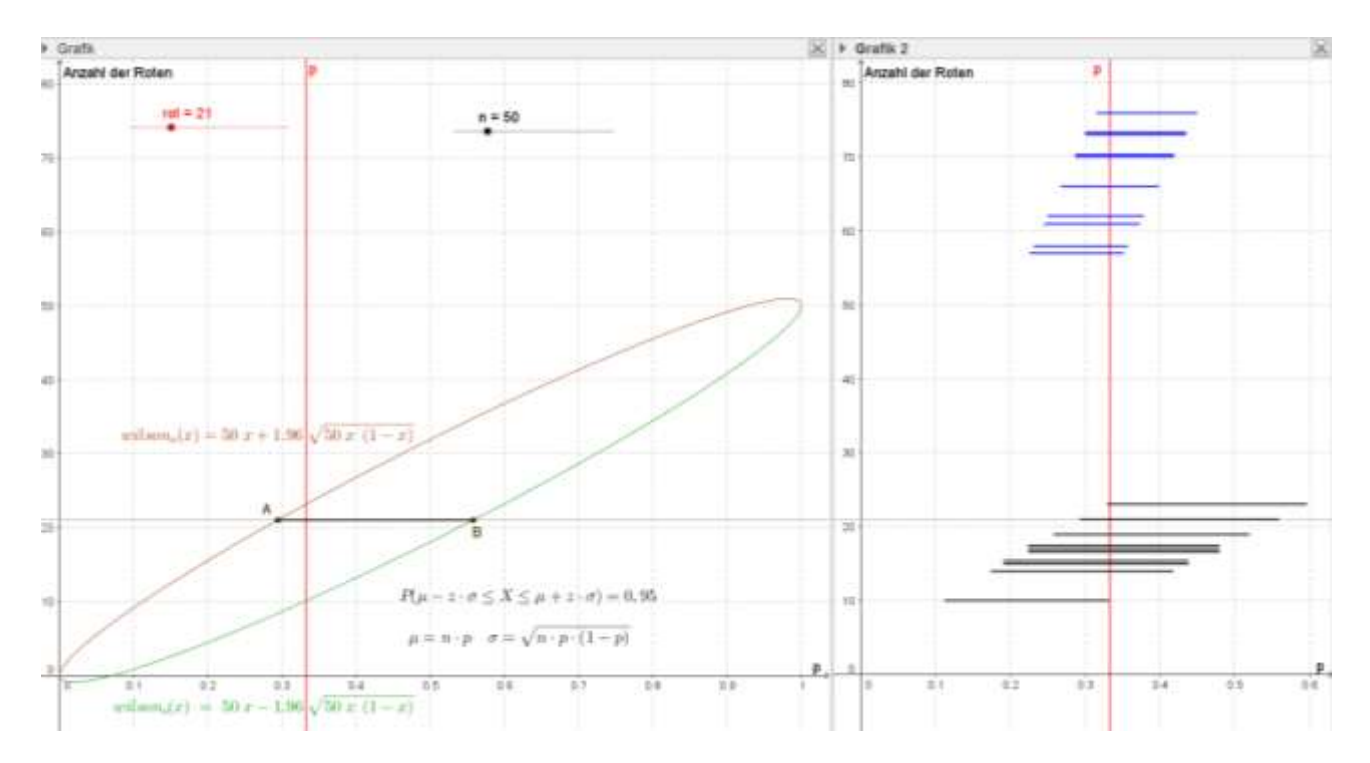

Quellen: *Weiß Siegfried, Konfidenzintervalle verstehen, TI-Nachrichten 1/11, S.19-22. <http://www.ti-unterrichtsmaterialien.net/index.php?id=1&detail=993>*

> *Bergmann Lars, Dynamische Entwicklung von Konfidenzintervallen, TI-Nachrichten 2/13, S.1-4.<http://www.ti-unterrichtsmaterialien.net/index.php?id=1&detail=1155>*

## Simulation mit GeoGebra:

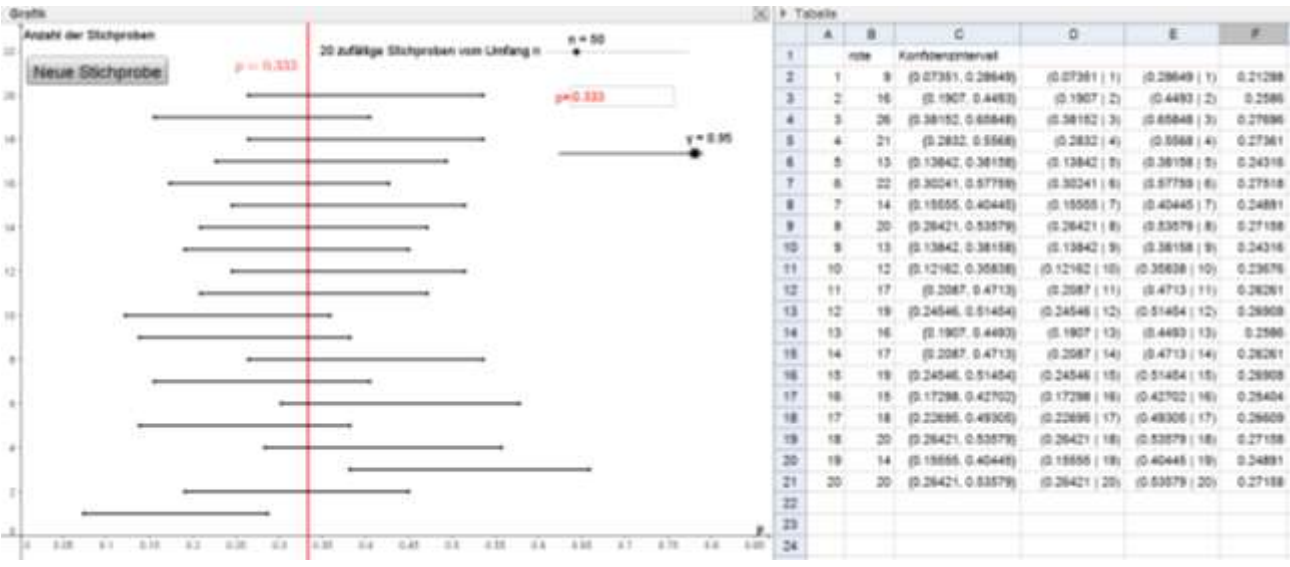

Schieberegler: n (0<n<200, Schrittweite 1) und γ (0<γ<1, Schrittweite 0,01)

Eingabefeld: p

Befehle für die Tabellenkalkulation:

B2=ZufallszahlBinomialverteilt[n, p]

C2=GaußAnteilSchätzer[B2 / n, n, γ]

D2=(Element[C2, 1], A2)

E2=(Element[C2, 2], A2)

F2=Strecke[D2, E2]

Schaltfläche:

Beschriftung: Neue Stichprobe

Skripting > Bei Mausklick > AktualisiereKonstruktion[]

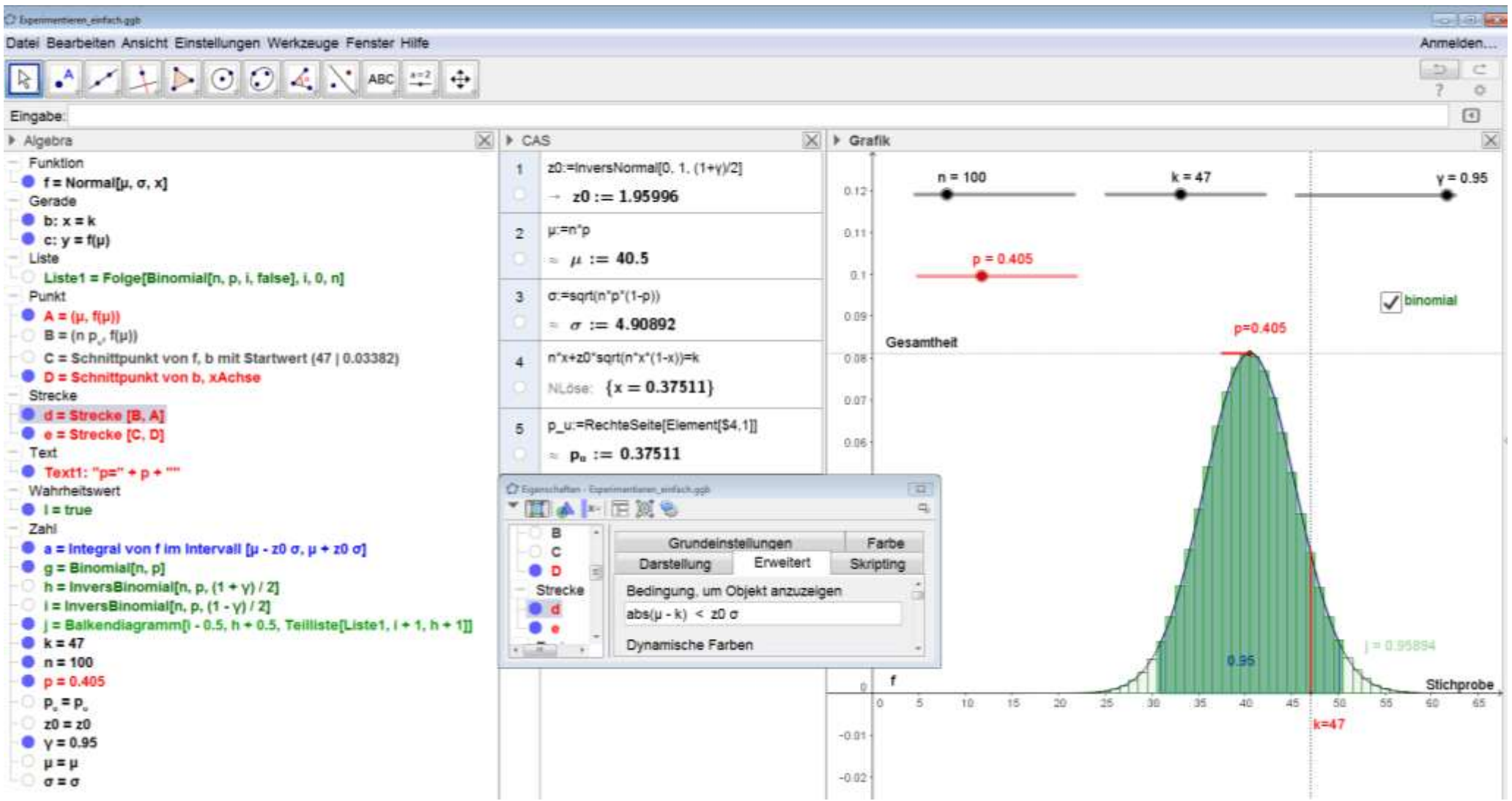